| Classification                                                             | ISaGRAF Engli                     | sh FAQ-0          | 57             |            |                              |                             |               |
|----------------------------------------------------------------------------|-----------------------------------|-------------------|----------------|------------|------------------------------|-----------------------------|---------------|
| Author                                                                     | Chun Tsai                         | Version           | 1.0.0          | Date       | Oct. 2010                    | Page                        | 1 / 16        |
| How to record<br>the ISaGRAF P<br>is 1 to 10 minu<br>diagram by M          | AC? The samputes. Then PC         | oling rate        | e is one re    | cord ever  | y 0.01 seco<br>nd display it | nd. The rea<br>t as a trend | cord period   |
| Note: The WinCo                                                            | on-8xx7 has beei                  | n phased o        | out, it's reco | mmended    | to use XP-8x3                | 7-CE6.                      |               |
| Visit to the follov<br>Demo:                                               | ving webpage to                   | o downloa         | d files.       |            |                              |                             |               |
| http://www.icpd<br>ISaGRAF FAQ:                                            |                                   |                   |                |            |                              | 1=&model=                   | &kw=isagraf   |
| http://www.icpd<br>Driver:                                                 | as.com/en/faq/                    | index.php         | ?kind=280#3    | 751 (FAQ-0 | 57)                          |                             |               |
| http://www.icpd                                                            | as.com/en/dow                     | nload/shc         | w.php?num      | i=368&nati | on=US&kind1                  | =&model=&                   | kw=isagraf    |
| The "Whmi_13.p<br>HMI in this demo<br>and 5 of the ISaG<br>http://www.icpd | o, the Web HMI<br>GRAF user manua | codes resi<br>al. | des at the 'w  | vebhmi_de  | mo' folder. Plo              | ease refer to               | Chapter 3, 4  |
| If new c-function<br>visit to the Driver<br>ISaGRAF c-function             | r page to downlo                  | oad I/O lib       | raries. Then   | run "setup | .exe" inside it              | -                           | -             |
| We use "Variable<br>FAQ-039 for mor                                        | •                                 |                   | •              |            | ction 2.6 of the             | e ISaGRAF u                 | ser manual or |
|                                                                            |                                   |                   |                |            |                              |                             |               |
|                                                                            |                                   |                   |                |            |                              |                             |               |
|                                                                            |                                   |                   |                |            |                              |                             |               |
|                                                                            |                                   |                   |                |            |                              |                             |               |
|                                                                            |                                   |                   |                |            |                              |                             |               |

| Classification | ISaGRAF Engli | ISaGRAF English FAQ-057 |       |      |           |      |        |
|----------------|---------------|-------------------------|-------|------|-----------|------|--------|
| Author         | Chun Tsai     | Version                 | 1.0.0 | Date | Oct. 2010 | Page | 2 / 16 |

## How to test this demo?

The following steps is only for using Web HMI as Human-Machine-Interface. If you are using VB 6.0 – "Demo\_5" as HMI, please run it (Demo\_5.exe) in your PC and only do procedure listed in step 1, step 3 and step 6.

1. Please plug one I-8024 in W-8xx7's Slot 2, one I-8017H in Slot 3. Then connect Ch1. to Ch.4 voltage output of I-8024 to Ch1. to Ch.4 of I-8017H. Then power up Wincon, Check "Enable Web HMI" option as below. For demo purpose, please Do Not check "Enable Account Security".

|                                                                                                    | Security Settings                                                                                                    | OK ×      |                               |      |
|----------------------------------------------------------------------------------------------------|----------------------------------------------------------------------------------------------------|-----------|-------------------------------|------|
|                                                                                                    | Account Modbus List IP Setting                                                                                                    |           |                               |      |
| Wincon-8037/8337/8737/8                                                                                                    | Enable Account Security                                                                                                    |           |                               |      |
| Setting Web About<br>Options<br>Fnable Web HMI<br>Disable FTP Serveice<br>Disable Telnet Serveice<br>To set up advanced security, o<br>Settings | Priority Low         User Name         Password         Priority Middle         User Name         Pssword         Priority High         User Name         Priority High         User Name         Password         ***** | Edit      |                               |      |
| <ol> <li>Copy all files of Web HMI's Demo_13<br/>by ftp utility (For example, run ftp://1</li> </ol>                                            | •                                                                                                    | ash\Temp\ | 10:15 AM 🞯<br>HTTP\WebHMI\ fo | lder |
| Web HMI codes "whim 13" resides at th                                                                                                    |                                                                                                    | ·         | file.                         |      |

http://www.icpdas.com/en/download/show.php?num=1005&nation=US&kind1=&model=&kw=isagraf

There are 7 files plus 2 folder should be copied to WinCon's \CompactFlash\Temp\HTTP\WebHMI\

Main.htm, menu.htm, index.htm, login.htm, main.dll, login.dll, whim\_filter.dll "img" & "msg" folder

| Classification                                                                                                    | ISaGRAF Englis                                             | sh FAQ-0   | 57              |            |                 |        |              |               |  |  |
|----------------------------------------------------------------------------------------------------|------------------------------------------------------------|------------|-----------------|------------|-----------------|--------|--------------|---------------|--|--|
| Author                                                                                                    | Chun Tsai                                                  | Version    | 1.0.0           | Date       | Oct. 2          | 010    | Page         | 3 / 16        |  |  |
|                                                                                                    |                                                            |            |                 |            |                 |        | 3            |               |  |  |
| <ol> <li>Download ISaGRAF project "whim_13" to W-8xx7.<br/>(If using Web HMI as HMI, please finish procedure listed in step 2 first, then do step 3)</li> <li>The "Whmi_13.pia" resides at the 'webhmi_demo' folder in the zip file.<br/>http://www.icpdas.com/en/download/show.php?num=1005&amp;nation=US&amp;kind1=&amp;model=&amp;kw=isagraf</li> <li>PC run Internet Explorer (I.E. version shoulde be 5.0 or later version). Enter W-8xx7 IP.</li> </ol> |                                                            |            |                 |            |                 |        |              |               |  |  |
|                                                                                                    |                                                            |            |                 |            | 310117. L       |        | / 0/// 11 .  |               |  |  |
| ii connecting V                                                                                                    | well, click on "En                                         | ilei .     |                 |            |                 |        |              |               |  |  |
|                                                                                                    |                                                            |            |                 |            |                 |        |              |               |  |  |
|                                                                                                    | ft Internet Explorer                                       |            | Stan av         |            |                 |        |              |               |  |  |
| 檔案(E) 編輯(E)                                                                                                    | 檢視(♥) 我的最愛(組                                               | ~          | 說明( <u>H</u> )  |            | 1               |        |              |               |  |  |
| 🕒 上一頁 🔹 🕑                                                                                                    | 🔄 🛃 🛃 🏠                                                    | ▶ 搜尋       | 💦 我的最愛 🚱        | 🖾 • 👹      | • •             |        | 2 33         |               |  |  |
| 網址① 10.0.0.1                                                                                                    | 03                                                         |            |                 |            |                 |        |              | 移至 連結 >>      |  |  |
| MAdobe Y!                                                                                                    | • 2 •                                                      |            |                 | - 💽 登入     | 💫 網頁            | 翻譯 🗸 🛙 | ➡→分字書籤 - 💈   | < 「信箱 → >>    |  |  |
|                                                                                                    |                                                            |            |                 |            |                 |        |              | <u> </u>      |  |  |
|                                                                                                    |                                                            |            |                 |            |                 |        |              |               |  |  |
|                                                                                                    | · · · · ·                                                  |            |                 |            |                 |        |              | -             |  |  |
|                                                                                                    |                                                            |            | IC              | P D        | <mark>AS</mark> |        |              |               |  |  |
|                                                                                                    |                                                            |            | Wincon          | - The V    | Veb P           | AC     |              |               |  |  |
|                                                                                                    |                                                            |            | Please clic     | k on Ent   | er to lo        | ogin   |              |               |  |  |
|                                                                                                    |                                                            |            |                 | Enter      |                 |        |              |               |  |  |
|                                                                                                    |                                                            |            |                 |            |                 |        |              | -             |  |  |
| ,<br>② 完成                                                                                                    |                                                            |            |                 |            |                 |        | 💿 網際網路       | å <u>//</u> . |  |  |
|                                                                                                    |                                                            |            |                 |            |                 |        |              |               |  |  |
|                                                                                                    |                                                            |            |                 |            |                 |        |              |               |  |  |
|                                                                                                    | nter proper "Inte<br>o store one reco<br>please click on " | rd every 1 | .0 ms. The "Per | iod" is th | ne time         | period | to record. I | Jnit is       |  |  |

If user has finished procedure listed in step 1 – "connect Ch1. to Ch.4 voltage output to Ch1. to Ch.4 of I-8017H", the I-8017H Ch1. to Ch.4 's voltage input will also change during this period. And they will be recorded.

| lassification                             | ISaGRAF Englis                                                                                                    | sh FAQ-05                         | 57                                                                   |                               |                                                                                                    |              |        |
|-------------------------------------------|----------------------------------------------------------------------------------------------------|-----------------------------------|----------------------------------------------------------------------|-------------------------------|----------------------------------------------------------------------------------------------------|--------------|--------|
| uthor                                     | Chun Tsai                                                                                                    | Version                           | 1.0.0                                                                | Date                          | Oct. 2010                                                                                                  | Page         | 4 / 16 |
| ∰ Welcome Micr<br>檔案 (E) 編輯 (E) 報     報報) | osoft Internet Explorer<br>減(V) 我的最愛(A) 工具(<br>ご ご 公 少 搜尋<br>2.104/login.dll<br>Wincon Web HMII Do<br>Rcord 4-Ch Voltage<br>Then PC can downlo<br>Note:<br>1. Please download ISa<br>2. Please plug i-8024 at<br>i-8017H's Ch. 1 to 4 | D 說明任)<br>t                       | ee and then save to<br>M.S. Excel to draw a<br>- "whmi_13" to Wincor | •                             | Sal\curvel.js" file in<br><br>or W-8337/8737<br>utput Ch. 1 to 4 to                                        | v ₩incon .   | 4 / 16 |
|                                           | Total record number :<br>Current record number<br>Please Enter "Interval" ;<br>Interval (10 to 1000<br>Period (1 to 10) minu                                                                                                    | and "Period" va<br>0) mili-second | dow<br>Sav                                                           | rnload it to yo<br>ing stste: | ished, you may click our <del>DC and save it</del><br>12000 / 12000<br>d i-8017H's Ch.1 to C<br>Go<br>Stop | Download rec |        |

During the recording period, the "**Current record number**" value will count up. If it reaches the value of "**Total record number**", it means recording is finished. Then the ISaGRAF program will store these records to a RAM file automatically. You can see the progress in "**Saving state**".

If all done, please click on "Download record File" to download this record file to your PC.

|   | 王下載 - 安全性警告                                                                          |  |
|---|--------------------------------------------------------------------------------------|--|
| 是 | ·否要開啓或儲存這個檔案?                                                                        |  |
| ( | 名稱: curve1.js<br>類型: JScript Script File,65.6 KB<br>來自: 10.0.0.103                   |  |
|   | 開啓(2) 儲存(2) 取消                                                                       |  |
| ( | 雖然來自網際網路的檔案可能是有用的,但是這個檔案類型<br>有可能會傷害您的電腦。如果您不信任其來源,諸不要開啓<br>或儲存這個軟體。 <u>有什麼樣的風險?</u> |  |
|   |                                                                                      |  |
|   | ICP DAS Co., Ltd. Technical Document                                                 |  |

| Classification | ISaGRAF Engli |         |       |      |           |      |        |
|----------------|---------------|---------|-------|------|-----------|------|--------|
| Author         | Chun Tsai     | Version | 1.0.0 | Date | Oct. 2010 | Page | 5 / 16 |

6. Then please open this record file - "curver1.js" on M.S. Excel.

| 📧 Micro | soft Excel - Book    | 1        |                      |       |              |                | ×        |
|---------|----------------------|----------|----------------------|-------|--------------|----------------|----------|
| 📳 檔案    | 案(E) 編輯(E) 檢         | 湖(♡) 插入① | 格式(0) 工具( <u>T</u> ) | 資料(D) | 視窗(₩)        | 說明(H)          |          |
| ÷ 🗋     | 開新檔案(N)              |          | Ctrl+N               |       |              | - 6            |          |
| 1 🛍 🔁   | 開啓舊檔(○)              |          | Ctrl+O               | F 🗏 🗐 | • <b>a</b> • | 🄕 - <u>A</u> - | ••<br>₹  |
|         | 關閉檔案( <u>C</u> )     |          |                      |       |              |                |          |
|         |                      |          | Ctrl+S               | E     | F            | G              |          |
| 1       | 另存新檔(A)              |          |                      |       |              |                |          |
| 2 🙀     | 另存成網頁( <u>G</u> )    |          |                      |       |              |                |          |
| 3 📆     | 檔案搜尋(H)              |          |                      |       |              |                |          |
| 4       | <br>櫂限( <u>M</u> )   |          | •                    |       |              |                | <u> </u> |
| 5       |                      |          |                      |       |              |                | -        |
| 6       | 版面設定(U)              |          |                      |       |              |                | +        |
| 7       | 利印範圍(T)              |          | •                    |       |              |                | Ţ        |
|         | ∑147載留(1)<br>預覽列印(V) |          | ,                    |       |              | •              |          |
| 就緒 🚄    | TALLED (D)           |          | Ctrl+P               |       |              |                | 1.       |

Please click on the first data at the left-top position. Then press and hold in "Shift", and at the same time press "Ctrl" – "End". You will see all data been selected.

|            | icrosoft Excel -      |          | 4 <b>7</b> 3 |          | ∃ anns ⊐∂radist an |            |                       | ×       |
|------------|-----------------------|----------|--------------|----------|--------------------|------------|-----------------------|---------|
| 9          | 檔案(F) 編輯(             | E) 檢視(V) | 插入①          | 格式(() 工具 | 具(I) 資料(I          | 〕) 視窗(₩)   | 說明( <u>H</u> )<br>_ ச | ×       |
| 1          | ; 新細明體                |          | • 12 •       | BIU      |                    | - <u>-</u> | 🔕 • <u>A</u> •        | ••<br>₹ |
|            | A1                    | -        | fx (         | ).005    |                    |            |                       |         |
|            | A                     | В        | С            | D        | Е                  | F          | G                     |         |
| 1          | 0.005                 | 0.997    | 0.011        | 1.995    |                    |            |                       |         |
| 2          | 0.009                 | 0.997    | 0.02         | 1.995    |                    |            |                       |         |
| 3          | 0.015                 | 0.995    | 0.027        | 1.996    |                    |            |                       |         |
| 4          | 0.02                  | 0.997    | 0.042        | 1.994    |                    |            |                       |         |
| 5          | 0.027                 | 1.001    | 0.053        | 1.996    |                    |            |                       |         |
| 6          | 0.025                 | 0.997    | 0.063        | 1.996    |                    |            |                       |         |
| 7          | 0.034                 | 0.999    | 0.079        | 1.996    |                    |            |                       |         |
| 8          | 0.042                 | 0.998    | 0.085        | 1.994    |                    |            |                       |         |
| 9          | 0.058                 | 0.995    | 0.084        | 1.995    |                    |            |                       |         |
| 10         | 0.053                 | 0.997    | 0.105        | 1.996    |                    |            |                       |         |
| 11         | 0.056                 | 0.995    | 0.114        | 1.995    |                    |            |                       | -       |
| <b>I</b> • | ► ► \ <u>curve1</u> / |          |              |          | 1                  | 1          | Þ                     | Г       |
| 就緒         |                       |          |              |          |                    |            |                       | /       |

| Classif                               | ication         | ISaGRAF  | English        | FAQ-05       | 57            |                      |          |           |               |         |               |
|---------------------------------------|-----------------|----------|----------------|--------------|---------------|----------------------|----------|-----------|---------------|---------|---------------|
| Author                                | ~               | Chun Tsa | ai V           | ersion       | 1.0.0         |                      | Date     | Oct. 2010 | Page          | 6 / 16  | )             |
| Fhen click on                         |                 |          |                |              |               |                      |          |           |               |         |               |
|                                       | osoft Excel - c |          |                |              | an Similar as | -8                   | n Stelle |           | 5755574755888 |         |               |
| 「「「「」」「「」」「「」」」「「」」」」「「」」」」「「」」」「「」」」 | 案(E) 編輯(E)      |          | -              | し。<br>(0) 工具 |               | - 視窗( <u>)</u><br>10 |          |           | 需要解答的問題       |         | - 8 ×         |
| P 🖬 🗁                                 | · 🛃 👌 🎒         |          |                | 細明體<br>05    | •             | 12 -                 | BI       | ਸ਼∣≣ ≣ ≣  | 3   第   7 第   | 🗄 + 🖄 + | <u>A</u> - ]; |
|                                       | A1              |          | ★ 0.00<br>回表精靈 |              |               |                      |          |           |               | -       | _             |
|                                       | A               | B        |                | D            | E             | F                    |          | G H       | I             | J       | -             |
| 2390                                  | -0.054          | 0.995    | -0.106         | 1.998        |               |                      |          |           |               |         |               |
| 2391                                  | -0.047          | 0.997    | -0.094         | 1.992        |               |                      |          |           |               |         |               |
| 2392                                  | -0.044          | 0.998    | -0.086         | 1.996        |               |                      |          |           |               |         |               |
| 2393                                  | -0.045          | 0.998    | -0.073         | 1.994        |               |                      |          |           |               |         |               |
| 2394                                  | -0.033          | 0.997    | -0.063         | 1.996        |               |                      |          |           |               |         |               |
| 2395                                  | -0.028          | 0.997    | -0.052         | 1.996        |               |                      |          |           |               |         |               |
| 2396                                  | -0.023          | 0.997    | -0.042         | 1.996        |               |                      |          |           |               |         |               |
| 2397                                  | -0.019          | 0.998    | -0.03          | 1.995        |               |                      |          |           |               |         |               |
| 2398                                  | -0.012          | 0.998    | -0.02          | 1.995        |               |                      |          |           |               |         |               |
| 2399                                  | -0.01           | 0.997    | -0.012         | 1.982        |               |                      |          |           |               |         |               |
| 2400                                  | 0.001           | 0.997    | 0.002          | 1.996        |               |                      |          |           |               |         |               |
| 2401                                  | 0.001           | 0.001    | 0.000          | 1.000        |               |                      |          |           |               |         | -             |
|                                       | N <u>curve1</u> |          |                |              | I             |                      | •        |           | 1             |         |               |
| 就緒                                    |                 |          |                |              |               |                      | 加        | 總=-3.693  |               |         |               |

Please select the correct diagram on the left-hand side. And check the left-top type on the right-hand side. Then go Next .

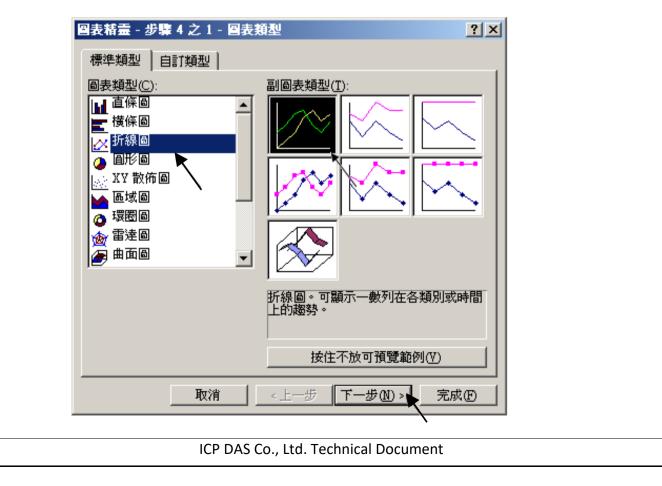

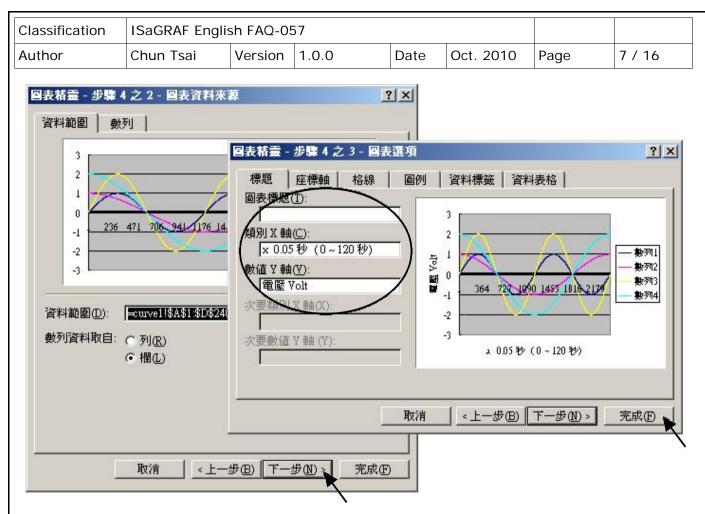

By the procedure, you will get the trend curve as the below window. You can modify its size, or check at any trend line. If you move your mouse to point at some position at the trend line, the related data is shown.

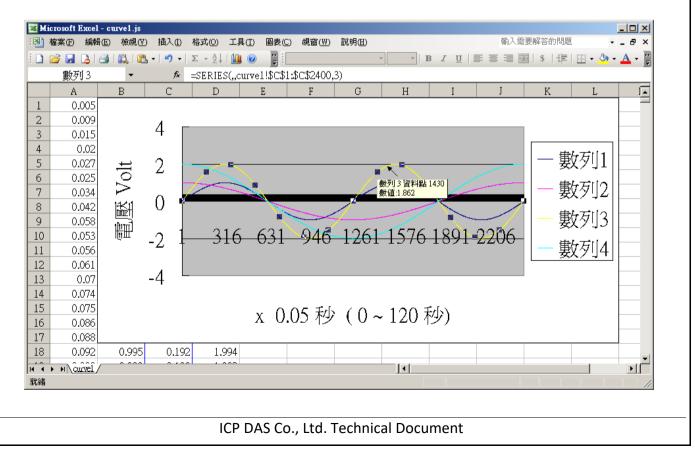

| Classification | ISaGRAF Engli |         |       |      |           |      |        |
|----------------|---------------|---------|-------|------|-----------|------|--------|
| Author         | Chun Tsai     | Version | 1.0.0 | Date | Oct. 2010 | Page | 8 / 16 |

Please save this trend curve diagram as a "Microsoft Office Excel (\*.xls)" format. Then at any later time, you can open it to display the trend curve directly.

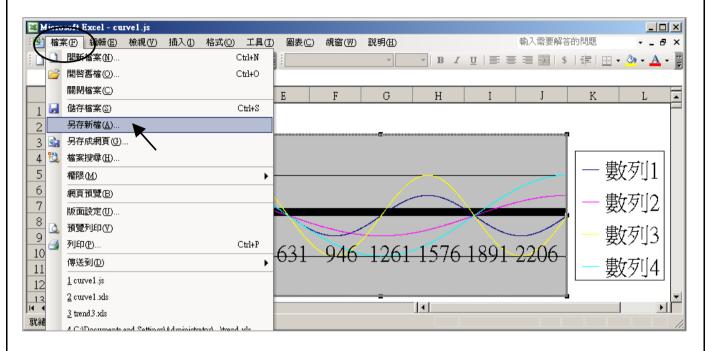

| 另存 | 新宿      |                                                  |                                                        | <u>? ×</u> |
|----|---------|--------------------------------------------------|--------------------------------------------------------|------------|
| 1  | 諸存位置①:  | 🛅 Temp                                           | 💌 💿 - 🔰 🔍 🗙 📑 🎫 - 工具心 -                                |            |
| -  |         | ि⊇ 8xx7<br>ि⊇ adbe7.08<br>ि⊇ Chinese_manu        | ☐ UPL_Zh ☐ VB.NET_Demo ☐ Virtual_CE_Pro in standard CD |            |
| 戎  | 最近的文件   | 🛅 dcon_utility                                   | 👝 XG                                                   |            |
|    |         | Dlite<br>EG                                      | Definition1.txt ETCP.txt                               |            |
|    | 桌面      | EKANviaTCP 10_12_06 Eric                         |                                                        |            |
|    |         | C mitr_new<br>ModView                            |                                                        |            |
|    | 我的電腦    | XML 試算表<br>XML 資料 ()                             | fice Excel 活貞薄 (*.xls)                                 |            |
|    | <b></b> | 単一檔案網<br> <br>  檔案名稱(N): 網頁(*htm;<br>  範本(*.xlt) | 頁 (*.mht: *.mhtml)                                     |            |

| Classification |                              | nglish FAQ     |                                                                                                    |  |  |  |  |  |  |  |  |  |
|----------------|------------------------------|----------------|----------------------------------------------------------------------------------------------------|--|--|--|--|--|--|--|--|--|
| Author         | Chun Tsai                    | Versio         | n 1.0.0 Date Oct. 2010 Page 9 / 16                                                                                                  |  |  |  |  |  |  |  |  |  |
| SaGRAF project | architecture                 | :              |                                                                                                    |  |  |  |  |  |  |  |  |  |
|                | - ISaGRAF                    | - WHMI_13 -    | - Programs                                                                                                    |  |  |  |  |  |  |  |  |  |
|                |                              |                | De <u>b</u> ug Options <u>H</u> elp                                                                                                 |  |  |  |  |  |  |  |  |  |
|                | 🖹 🖩 🕹                        |                |                                                                                                    |  |  |  |  |  |  |  |  |  |
|                | Begin:                       | 💌 ST1<br>💌 Sim |                                                                                                    |  |  |  |  |  |  |  |  |  |
|                | Begin: ST1 (Structured Text) |                |                                                                                                    |  |  |  |  |  |  |  |  |  |
| /ariables :    |                              |                |                                                                                                    |  |  |  |  |  |  |  |  |  |
| Name           | Туре                         | Attribute      | Description                                                                                                    |  |  |  |  |  |  |  |  |  |
| Go1            | Boolean                      | Internl        | Set as True to start, addr defined as 21 (Hex. is 15)                                                                               |  |  |  |  |  |  |  |  |  |
| Stop1          | Boolean                      | Internal       | Set as True to stop, addr defined as 22 (Hex. is 16)                                                                                |  |  |  |  |  |  |  |  |  |
| тмр            | Boolean                      | Internal       | Internal use                                                                                                    |  |  |  |  |  |  |  |  |  |
| INIT           | Boolean                      | Internal       | Init as True                                                                                                    |  |  |  |  |  |  |  |  |  |
| Save_file1     | Boolean                      | Internal       | The IsaGRAF program will set this value to True to store records to a RAM Disk File                                                 |  |  |  |  |  |  |  |  |  |
| мим_сн         | Integer                      | Constant       | How many chanels in I-8017H to record ?<br>We use 4 channels in this demo (Ch.1 to 4)                                               |  |  |  |  |  |  |  |  |  |
| File1          | Integer                      | Internal       | File ID                                                                                                    |  |  |  |  |  |  |  |  |  |
| STEP1          | Integer                      | Internal       | Recording state. 0:No action , 1:recording , 2:finished                                                                             |  |  |  |  |  |  |  |  |  |
| Period1        | Integer                      | Internal       | How long to record ? unit is minute, addr as 3                                                                                      |  |  |  |  |  |  |  |  |  |
| Interval1      | Integer                      | Internal       | How long to save a record ? unit is ms, addr as 1                                                                                   |  |  |  |  |  |  |  |  |  |
| Total_record1  | Integer                      | Internal       | How many records in this recording action? This value is calculated by the IsaGRAF program automatically. <b>addr declared as 5</b> |  |  |  |  |  |  |  |  |  |
| Record_cnt1    | Integer                      | Internal       | Current finished record count. addr declared as 7                                                                                   |  |  |  |  |  |  |  |  |  |
| ii & ii2       | Integer                      | Internal       | To use in "for" loops                                                                                                    |  |  |  |  |  |  |  |  |  |
| i8017H[07]     | Integer                      | Input          | Variable array, Dim as 8. link to I-8017H 's Ch1 to Ch. 8                                                                           |  |  |  |  |  |  |  |  |  |
| Volt1[07]      | REAL                         | Internal       | Variable array, Dim declared as 8.<br>The voltage value converted from "i8017H[07]"                                                 |  |  |  |  |  |  |  |  |  |
| i8024[03]      | Integer                      | Output         | Variable array, Dim declared as 4. link to I-8024 's Ch1 to Ch. 4                                                                   |  |  |  |  |  |  |  |  |  |
| Save_cnt1      | Integer                      | Internal       | Current saving record amount in the RAM disk File, addr declared as 9                                                               |  |  |  |  |  |  |  |  |  |
| TMP_v          | Integer                      | Internal       | Internal use                                                                                                    |  |  |  |  |  |  |  |  |  |
|                |                              | ICP DA         | AS Co., Ltd. Technical Document                                                                                                    |  |  |  |  |  |  |  |  |  |

| Classification | ISaGRAF Englis |         |       |      |           |      |         |
|----------------|----------------|---------|-------|------|-----------|------|---------|
| Author         | Chun Tsai      | Version | 1.0.0 | Date | Oct. 2010 | Page | 10 / 16 |

| T1          | Timer   | Internal | For counting time                                                                                                    |  |  |  |  |  |  |
|-------------|---------|----------|----------------------------------------------------------------------------------------------------|--|--|--|--|--|--|
| T1_next     | Timer   | Internal | The time to get and save next record                                                                                                    |  |  |  |  |  |  |
| T1_Interval | Timer   | Internal | The interval time between two record                                                                                                    |  |  |  |  |  |  |
| File_name1  | Message | Internal | File name, Len is 64, init as \Web_Data1\curve1.js<br>Web HMI support only RAM Disk File in \Web_Data1 If the<br>file is in CompactFlash File, Web HMI support only in<br>\CompactFlash\Temp\HTTP\Data\ (Please refer to section<br>11.2 of ISaGRAF user manual - Whmi_08 demo) |  |  |  |  |  |  |
| Msg1        | Message | Internal | Operation state message, Len is 255, init as "No Action now", addr as 41 (Hex. is 29)                                                                                                    |  |  |  |  |  |  |
| Str1        | Message | Intenal  | Len is 255, internal use                                                                                                    |  |  |  |  |  |  |

## IO connection:

| ISaGRAF - WHMI_12 - I/O connection   | - U × |
|--------------------------------------|-------|
| <u>File Edit Tools Options H</u> elp |       |
| 🖴 📼 🗟 🎾 💼 🗘 🤑 🕞 🛣 🖴                  |       |
| 0 ► ref = 8024                       |       |
| CH1_rang = 33                        |       |
| 2 ⊨ i_8024 · · • CH2_rang = 33       |       |
| 3 ⊨ i_8017h ~ + ™ CH3_rang = 33      |       |
| 4 CH4_rang = 33                      |       |
| 5 1 <b>№ i8024[0]</b>                |       |
| 6 2 S i8024[1]                       |       |
| 7 3 S i8024[2]                       |       |
| 8 <b>4 18024[3]</b>                  |       |
| 9                                    |       |
| 10                                   |       |
|                                      |       |

| Classification | ISaGRAF Englis                             | sh FAQ-057       |                            |                    |                                            |        |         |
|----------------|--------------------------------------------|------------------|----------------------------|--------------------|--------------------------------------------|--------|---------|
| Author         | Chun Tsai                                  |                  | .0.0                       | Date               | Oct. 2010                                  | Page   | 11 / 16 |
|                |                                            |                  |                            |                    |                                            | 5      |         |
|                | ISaGRAF - WHMI                             | _12 - I/O conn   | ection                     |                    |                                            | >      | 4       |
| Fi             | le <u>E</u> dit <u>T</u> ools <u>O</u> pti | ons <u>H</u> elp |                            |                    |                                            |        |         |
| Ó              | 🛓 📼 🗟 🖄 🍵                                  | <u> </u>         | Χ 🛎                        |                    |                                            |        |         |
|                | 0                                          | <b>_</b>         | ) <b>▶ ::::</b> ref = 8    | 017                |                                            |        |         |
|                | 1                                          |                  | BBBB CH1_I                 | ang = 8            |                                            |        |         |
|                | 2 🖿 i_8024                                 | ~~ →             | 38885 CH2_1                | •                  |                                            |        |         |
|                | 3 📼 i_8017h                                | ~ •              | CH3_I                      | -                  |                                            |        |         |
|                | 4                                          |                  |                            | ang = 8            |                                            |        |         |
|                | 5<br>6                                     |                  | :**** CH5_1<br>:**** CH5_1 | •                  |                                            |        |         |
|                | 7                                          |                  |                            | ang = 0<br>ang = 8 |                                            |        |         |
|                | 8                                          |                  | :::::: CH8                 | -                  |                                            |        |         |
|                | 9                                          |                  |                            | -                  | Max = 32766                                |        |         |
|                | 10                                         |                  | 3880 Noise                 | _Filter_N          | /in = -32767                               |        |         |
|                | 11                                         |                  | see Samp                   | _                  |                                            |        |         |
|                | 12                                         |                  |                            |                    | variable array, Din                        |        |         |
|                | 13                                         |                  | =                          |                    | variable array, Din<br>variable array, Din |        |         |
|                | 14<br>15                                   |                  |                            |                    | variable array, Din<br>variable array, Din |        |         |
|                | 16                                         |                  |                            |                    | variable array, Din                        |        |         |
|                | 17                                         |                  |                            |                    | variable array, Din                        |        |         |
|                | 18                                         |                  |                            |                    | variable array, Din                        |        |         |
|                | 19                                         |                  | 8 🔊 i80                    | 17H[7] (*          | variable array, Din                        | n=8 *) |         |
|                | 20                                         |                  |                            |                    |                                            |        |         |
|                | 21                                         | <b>•</b>         |                            |                    |                                            |        |         |

| Classification | ISaGRAF Englis |         |       |      |           |      |         |
|----------------|----------------|---------|-------|------|-----------|------|---------|
| Author         | Chun Tsai      | Version | 1.0.0 | Date | Oct. 2010 | Page | 12 / 16 |

ST program – Sim\_out

```
(* Output I-8024 's Ch1 to Ch4 as different voltage curve *)
(* 2 * Pi * T1 / 60000 = T1 * 1.047197E-4 *)
(* 2 * Pi * T1 / 120000 = T1 * 5.235985E-5 *)
i8024[0] := ANA( sin(REAL(T1) * 1.047197E-4) * 3276.8 );
i8024[1] := ANA( cos(REAL(T1) * 5.235985E-5) * 3276.8 );
i8024[2] := ANA( sin(REAL(T1) * 1.047197E-4) * 6553.6 );
i8024[3] := ANA( cos(REAL(T1) * 5.235985E-5) * 6553.6 );
```

## ST program – ST1

```
(* W-8xx7 can have max. speed of 100Hz to record data (minimum sample interval is 10 ms) *)
```

- (\* This example assume max. 8-Ch. , so 1 second will record 100 x 8 REAL value \*)
- (\* 1 minute will record 100 x 8 x 60 = 48,000 REAL value \*)
- (\* If period is set as 10 minute, we need 48,000 x 10 = 480,000 REAL value memory = 480,000 x 4 = 1,920,000 bytes \*)

## if INIT then

INIT := False ;

(\* Allocate 500,000 integer (or 32-bit REAL) space to store records up to 10 minutes. total 500,000 x 4 = 2,000,000 bytes , W-8xx7 support only No.1 Arcreate() up to 3,000,000 integer space, that is 12,000,000 bytes. The first parameter in ARcreate() should be 1, it doesn't support 1st parameter as 0, 2, 3, ... , 15 \*)

(\* Arcreate() can be called only once in the ISaGRAF program \*)

```
TMP_v := ARcreate(1, 500000);
```

```
if TMP_v <> 1 then
```

Msg1 := 'Parameter error or can not allocate memory by ARcreate() function!'; end\_if ;

```
TMP := PLC_mode(-1) ; (* Set W-8xx7 ISaGRAF driver running at fatest mode *)
end_if ;
```

```
Classification
                ISaGRAF English FAQ-057
                                                         Date
Author
                 Chun Tsai
                                Version
                                         1.0.0
                                                                 Oct. 2010
                                                                               Page
                                                                                           13 / 16
   (* If stop command is gived *)
   if Stop1 then
     Stop1 := False ;
     STEP1 := 0 ; (* 0: no action *)
     TStop(T1); (* stop T1 *)
     T1 := T#0s ;
     Msg1 := 'User stop recording !' ;
     save cnt1 := 0;
   end_if ;
   (* If start command is gived *)
   if Go1 then
       Go1 := False ;
       (* STEP1 : 0: no action, 1: recording, 2: recond finished *)
       if STEP1=1 then
           (* It is still recording now *)
           Msg1 := 'It is still recording now ... Please wait' ;
       else
           (* Check interval valid or not *)
           (* we assume 10 to 10000 ms is valid in this example *)
           (* If your average PLC scan time is larger, for example, near 10 ms,
              Please use Interval larger than 10 ms. Or the record time won't be correct *)
           if (Interval1 < 10) or (Interval1 > 10000) then
              Msg1 := 'Wrong Interval value, it should be in 10 to 10000 milli-second !';
           (* Check period valid or not *)
           (* we assume 1 to 10 minute is valid in this example *)
           elsif (Period1 < 1) or (Period1 > 10) then
              Msg1 := 'Wrong Period value, it should be in 1 to 10 minute !';
           else
```

```
Classification
                ISaGRAF English FAQ-057
                               Version
                                        1.0.0
                                                       Date
Author
                Chun Tsai
                                                               Oct. 2010
                                                                            Page
                                                                                        14 / 16
             (* parameter is correct, start recording *)
             total_record1 := (Period1 * 60000) / Interval1; (* calculate total record number *)
             record cnt1 := 0; (* reset current record count as 0 *)
             STEP1 := 1 ;
                                 (* set step as 1:recording *)
             Msg1 := 'Recording now ... Please wait' ;
             (* start ticking T1 from 0 second *)
             T1 := T#0s;
             T1 Interval := TMR(Interval1);
             T1 next := T1 + T1 Interval ;
             TStart(T1); (* ticking now *)
             save cnt1 := 0 ;
           end_if;
      end if;
   end_if;
   (* in reconrding state *)
   if STEP1 = 1 then
     (* store one record *)
     if T1 >= T1_next then
       (* Re-calculate next T1 *)
       T1 next := T1 next + T1 Interval ;
       (* T1 will be overflow after T#23h59m59s999ms, so reset it at T#20h *)
       if T1 >= T#20h then
          T1 := T#0s ;
          T1_next := T1 + T1_Interval ;
       end_if;
       (* record data *)
       for ii := 0 to NUM_CH-1 do
           Volt1[ii] := Real(i8017H[ii]) * 0.000305176 ; (* convert to voltage *)
```

```
Classification
                ISaGRAF English FAQ-057
                                                                              Page
Author
                Chun Tsai
                                Version
                                         1.0.0
                                                        Date
                                                                 Oct. 2010
                                                                                          15 / 16
   (* using Real int() to map REAL value to become integer value & then store it by ARwrite() *)
           TMP_v := ARwrite(1, NUM_CH * record_cnt1 + ii , Real_int(Volt1[ii]));
           (* check if ARwrite() correct *)
           if TMP v <> 1 then
               Msg1 := 'Can not operate ARwrite() !';
               STEP1 := 0 ; (* 0: no action *)
               TStop(T1); (* stop T1 *)
               T1 := T#0s;
           end if;
        end_for;
        (* Check if record number reach the end *)
                                              (* current record count plus 1 *)
        record cnt1 := record cnt1+1;
        if (record_cnt1 >= total_record1)
                                              then
    (* record is finished, prepare to save records to a RAM disk file in serval separate PLC scans *)
                        (* set step as 0 at the beginning of saving *)
          STEP1 := 0;
          Tstop(T1);
          T1 := T#0s ;
          (* Create a new file *)
          File1 := F creat(File name1);
             File1 = 0 then
          if
              (* Can not create file *)
              Msg1 := 'Create File ' + 'File_nam1 Error !!!';
          else
             (* Because saving lots of data to file take lots of PLC scan time, we are not going to
                 save all data in a single PLC scan. We will save it in serval separate PLC scans *)
             Msg1 := ' Please wait ...
                                       Saving data to file : ' + File_name1 + ' ...';
             save_file1 := True ; (* set as True to start saving RAM disk file *)
             save_cnt1 := 0; (* from 0 to total record1-1 *)
          end_if;
        end_if;
     end_if;
   end_if;
```

```
Classification
                ISaGRAF English FAQ-057
                                Version
                                        1.0.0
                                                       Date
Author
                Chun Tsai
                                                                Oct. 2010
                                                                             Page
                                                                                         16 / 16
  (* Because saving lots of data to file take lots of PLC scan time, we are not going to
     save all data in a single PLC scan. We will save it in serval separate PLC scans *)
  (* save records to a RAM disk file in serval separate PLC scans *)
  if save file1 then
      for ii2 := 0 to 50 do
                                     (* we limit one PLC scan can save max. 50 records *)
          if save cnt1 < total record1 then
             str1 := "; (* init str1 as empty string *)
             for ii := 0 to NUM CH-1 do
         (* delimiter is <TAB> character *)
             str1 := str1 + Rea Str2( Int real(ARread(1, NUM CH * save cnt1 + ii)), 3 ) + '$09';
             end_for;
             str1 := str1 + '$0D$0A' ; (* add <CR> <LF> at the end of each row *)
             TMP := F writ s(File1, str1);
             save_cnt1 := save_cnt1 + 1 ;
          else
             (* saving is finished *)
             save file1 := False ;
             TMP := F_close(File1); (* Close file *)
                                          (* 2: recond finished *)
             STEP1 := 2 ;
             Msg1 := 'Record is finished ! You may download the record file to your PC now !';
          end if;
      end_for;
  end if;
```

Click the link for more ISaGRAF FAQ: http://www.icpdas.com/en/faq/index.php?kind=280#751